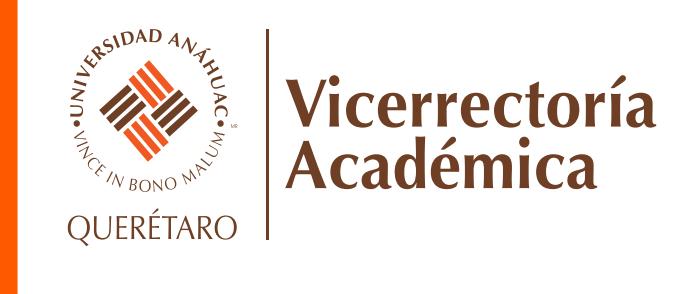

## **PLANIFICACIÓN DE CURSOS**

Al realizar tu planificación de cursos adquieres una visión previa del **horario de tu próximo semestre** y garantizas que tu **selección de cursos sea con cita**.

> Puedes realizar tu planificación desde el SIU o en la app Net Anáhuac del 1° al 5 de julio.

 $\mathbf{\bar{R}}$ 

Consulta el tutorial dando clic aquí: **[SIU](https://queretaro.anahuac.mx/hubfs/WEB/VIDEO/SIU.mp4)** o **[Net Anáhuac](https://queretaro.anahuac.mx/hubfs/WEB/VIDEO/APP.mp4)**

 $\boxtimes$ 

Cuando estés planificando asegúrate de seleccionar la clave correspondiente a tu plan de estudios.

Para el plan **2016:** El segundo dígito de la clave es **3.**

Para realizar tu planificación debes ingresar al SIU o app con tu **correo institucional** y asegúrate de tener tu sesión abierta en **un** 

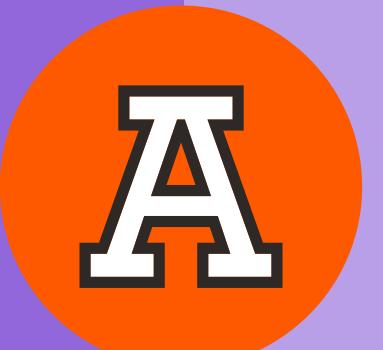

Para el plan **2025**: El segundo dígito de la clave es **4.**

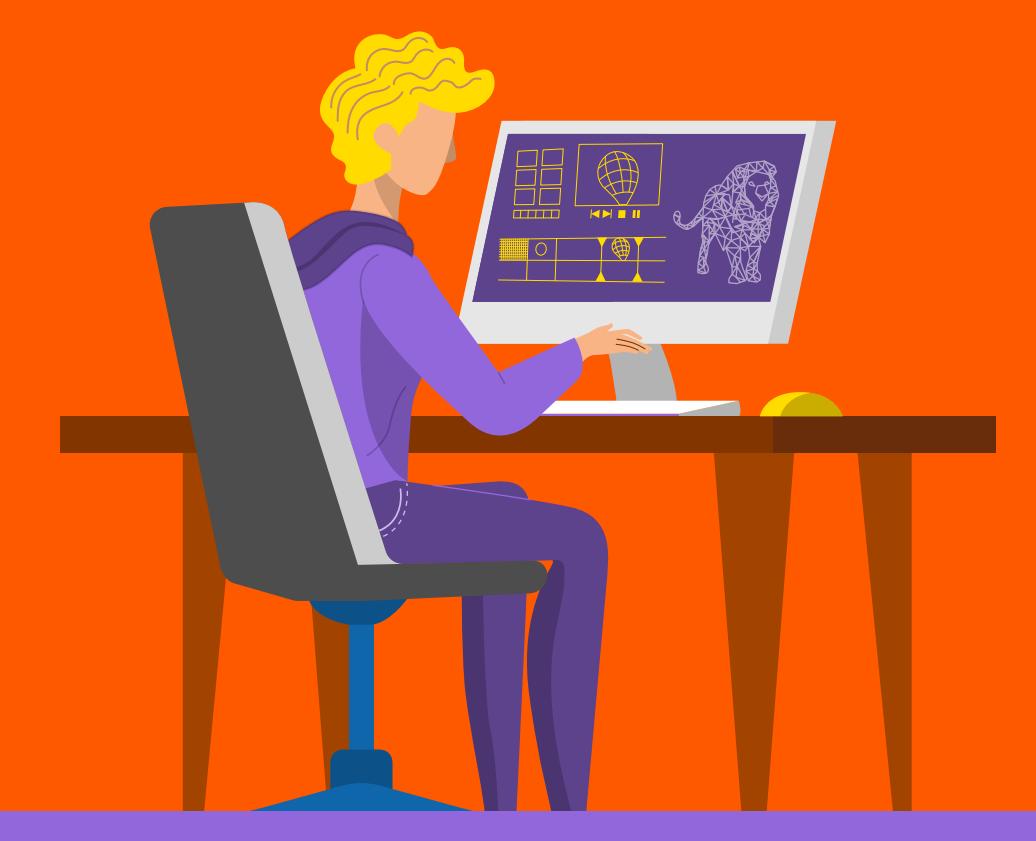

**leonel@anahuac.mx**

SIU

Planifica únicamente materias de tu campus, los **NRC** de la Anáhuac Querétaro comienzan con **9**.

Debes planificar **el total de materias** que cursarás el próximo semestre, de lo contrario la planificación no tendrá validez y deberás **esperar** al periodo de altas y bajas para inscribir materias.

## **solo dispositivo.**

**ANÁHUAC QUERÉTARO** 

Tu planificación nos ayuda a conocer tus necesidades y brindarte **la mejor oferta posible,** sin embargo, está sujeta a cambios sin previo aviso.